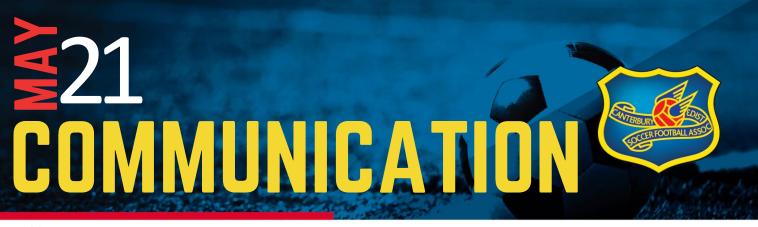

13 May 2021

No. 2021-022

## **DRIBL - MATCH DAY**

Before the game commences (preferably no later than 10-minutes prior to kick-off time):

- 1. Using the online Match Sheets, mark as **AVAILABLE (GREEN)**:
  - a. Team Officials that are present (minimum 1 / maximum 2 permitted on the Bench); and
  - b. **Players** that are going to play in the game. Note, all Players <u>MUST have a Shirt Number</u>. (A minimum of 7 Players is required for premiership full field divisions.)
- 2. **SUBMIT** YOUR Team.
- 3. View/check the Opposition Team AND **CONFIRM** the Team (press the button).
- 4. Once <u>BOTH Teams are Confirmed</u>, the **CRA Referee** will be in a position to View the two Teams' Players that are taking to the field.

## At the conclusion of the game:

- TEAMS: Enter your Result in the Recorder section. <u>Both Teams are required to do this</u>. Only when Both Teams enter their result (and they concur) will tables be automatically updated.
- 2. CRA REFEREE: Enter the Result on the online Match Sheet.
- 3. CRA Referee will Complete the Match Sheet once Result, Yellow/Red cards are entered and Scorers entered (for BBC and GMT only).
- When <u>Results are not entered</u> (and concur) by Both Teams, then Tables do not get updated.
- When <u>Team A does not Confirm Team B</u> after each have Submitted their teams, <u>items such as Suspension</u> <u>counting will not get updated</u>, and <u>suspensions will continue</u>.

NOTE: The Rules of Association govern who may or may not participate in a game. Whilst we are implementing technology to assist in reducing game issues, the ultimate responsibility falls upon the team, team officials, players, as to ensuring they are complying with the Rules regardless of the technology.

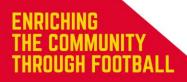

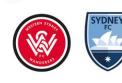

footballcanterbury.com.au @footballcanterbury (f) @cdsfafootball (2) @footballcanterbury (6)